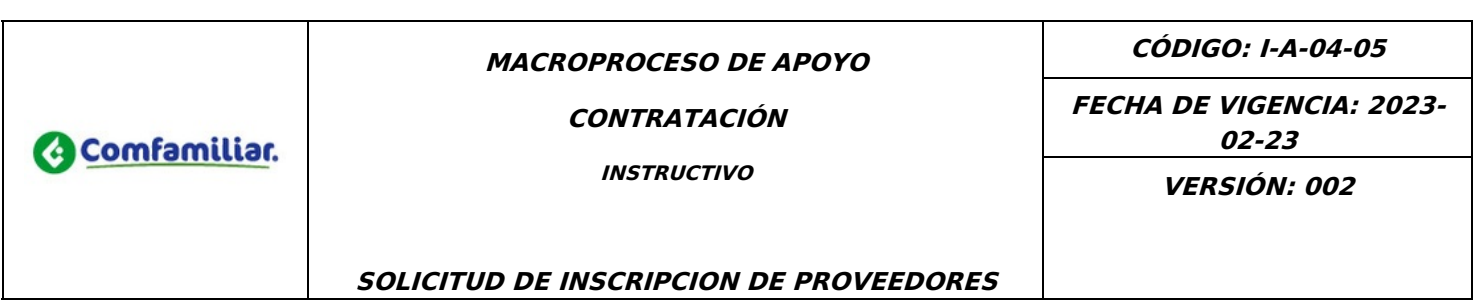

## **1. OBJETIVO**

Establecer el procedimiento para el registro de los proveedores de bienes y servicios de Comfamiliar del Huila

### **2. GENERALIDADES**

- Para realizar el registro y/o inscripción como proveedor ante la Caja de Compensación Familiar del HUILA, se requiere diligenciar el del formato F-A-04-25, el cual se encuentra en la página web <https://comfamiliarhuila.com/>[Proveedores](https://comfamiliarhuila.com/organizacion/proveedores/) – Comfamiliar Huila <sup>o</sup> se puede solicitar al correo electrónico [inscripcionproveedores@comfamiliarhuila.com](mailto:inscripcionproveedores@comfamiliarhuila.com) y se debe diligenciarse en su totalidad, sin dejar espacios sin marcar, en los casos donde no aplique rotular N.A.
- Este formulario aplica si el proceso es para realizar la inscripción (proceso que se realiza una única vez) <sup>o</sup> si es actualización de base de datos (proceso que se realiza anualmente <sup>o</sup> cadavez que el proveedor tenga cambios <sup>o</sup> modificaciones en su información personal <sup>o</sup> actividad económica).
- Este instructivo orientará en el diligenciamiento del formulario, garantizando un conocimiento de la contraparte con la cual se establezca una relación contractual, en el cual se debe contener como mínimo los datos solicitados en el formulario. A continuación, se solicita la información de acuerdo <sup>a</sup> los siguientes ítems:

#### **ITEMS**

#### **1. NATURALEZA JURIDICA.: Deben diligenciarlo todos**

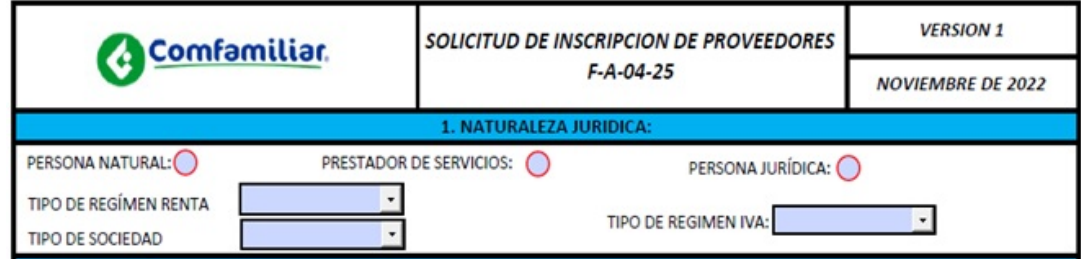

Seleccione el circulo si es persona natura, prestación de servicio o persona jurídica para identificar si es una persona natural <sup>o</sup> jurídica tenga en cuenta que la persona natural la DIAN le asigna un NIT que es su mismo número de cédula con un digito de verificación, La persona natural actúa siempre con su nombre personal, aunque puede utilizar un nombre diferente al registrar el establecimiento de comercio, en cambio una persona jurídica siempre actúa por medio de su representante legal, <sup>o</sup> si la inscripción se realiza para establecer una relación contractual por prestación de servicio.

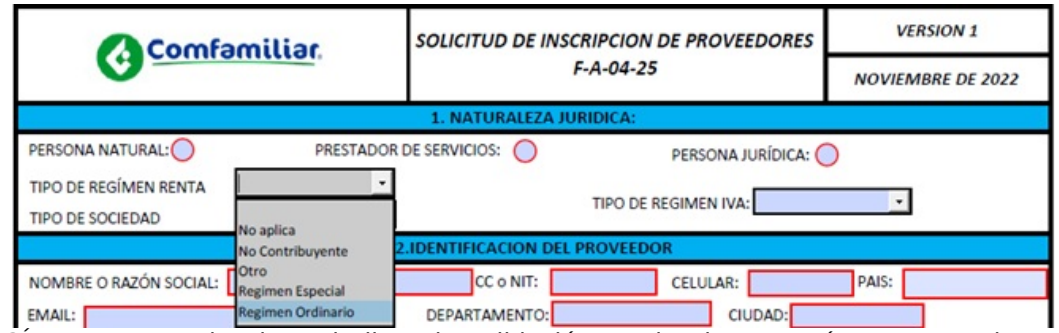

En "TIPO DE REGÍMEN RENTA" desplegar la lista de validación <sup>y</sup> seleccionar según corresponda, esta información la puede encontrar en la casilla 53 de su RUT si le aparece 04- Impuesto renta y complementario régimen especial, ó 05– Régimen Ordinario del impuesto sobre la renta y complementarios, marque de acuerdo <sup>a</sup> la opción, marque "otros" cuando tenga otro tipo de régimen para el impuesto de renta, en caso que usted no esté obligado <sup>a</sup> presentar declaración de renta <sup>o</sup> de ingresos y patrimonio marque no contribuyente. Si corresponde <sup>a</sup> un régimen diferente selecciones "Otro".

Para "TIPO DE SOCIEDAD" seleccione la opción en la cual se encuentre clasificada, si no está en la lista, seleccione "Otro".

Con respecto al "TIPO DE REGIMEN IVA", si usted vende productos <sup>o</sup> presta servicios que están gravados con el IVA, por lo que recauda este impuesto y tiene la obligación de pagarlo periódicamente entonces usted deberá seleccionar "Responsable", si por el contrario usted no está obligado <sup>a</sup> presentar declaraciones periódicas de IVA entonces usted debería ser régimen simplificado y deberá seleccionar "No es responsable".

### **IDENTIFICACION DEL PROVEEDOR.:** Deben diligenciarlo todos

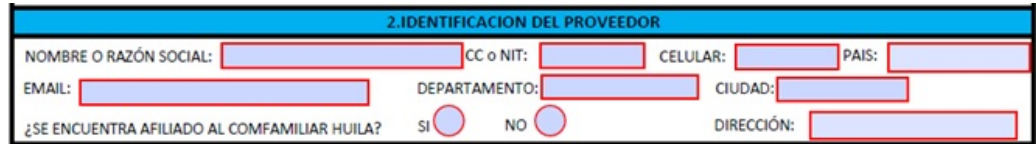

NOMBRE <sup>O</sup> RAZÓN SOCIAL. Escriba el nombre si la inscripción es para persona natural tal como está en el documento de identidad <sup>o</sup> la razón social si la inscripción es para una entidad tal como se encuentra en el RUT.

CC <sup>o</sup> NIT. Escriba el número de identificación que corresponda.

CELULAR. Escriba el número de celular donde se pueda ubicar <sup>a</sup> la persona que está en proceso de inscripción <sup>o</sup> al contacto de la entidad a inscribirse.

PAIS. Escriba el país donde se encuentra el domicilio de la persona <sup>o</sup> entidad que está en proceso de inscripción. EMAIL. Escriba el e-mail de contacto de la persona <sup>o</sup> de la entidad que está en proceso de inscripción. DEPARTAMENTO. Escriba el nombre del departamento donde se encuentra el domicilio de la persona <sup>o</sup> la entidad que está en proceso de inscripción.

CIUDAD. Escriba el nombre de la ciudad <sup>o</sup> municipio donde se encuentra el domicilio de la persona <sup>o</sup> de la entidad que está en proceso de inscripción.

SE ENCUENTRA AFILIADO AL COMFAMILIAR HUILA. Seleccione el circulo "SI" en caso de estar afiliado o "NO" en el caso contrario.

DIRECCION. Escriba la dirección de domicilio de la persona <sup>o</sup> la entidad que está en proceso de inscripción.

**CLASE DE PROVEEDOR:** Deben diligenciarlo todos.

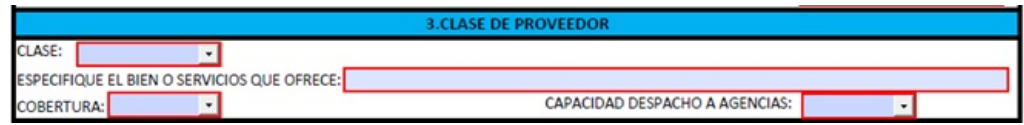

CLASE. Se debe desplegar la lista de validación y seleccionar el tipo de proveedor de acuerdo <sup>a</sup> su actividad comercial <sup>o</sup> si es para prestación de servicio. Marque "Otro" si la actividad comercial <sup>a</sup> la cual se dedica la empresa <sup>o</sup> persona que está en proceso de inscripción, no se encuentra en la lista.

ESPECIFIQUE EL BIEN O SERVICIO QUE OFRECE. Escriba una breve descripción del bien y/o servicio <sup>a</sup> ofrecer y el cual es motivo de la inscripción como proveedor.

COBERTURA. Se debe desplegar la lista de validación y seleccionar la cobertura del servicio y/o el bien que ofrece ya sea Nacional, Departamental <sup>o</sup> Local.

CAPACIDAD DESPACHO A AGENCIAS. Despliegue la lista de validación y seleccione el municipio y/o ciudad <sup>a</sup> la cual tenga cobertura el servicio y/o bien que ofrece.

**DATOS DEL REPRESENTANTE LEGAL Y DE CONTACTO:** Solo lo deben realizarla las empresas.

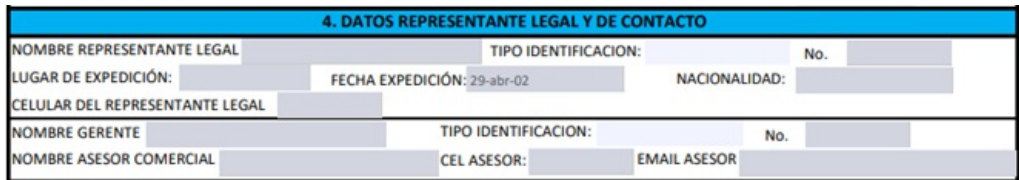

NOMBRE REPRESENTANTE LEGAL. Escriba el nombre completo del representante legal como aparece en el documento de identidad.

TIPO IDENTIFICACION. Despliegue la lista de validación y seleccione el tipo de identificación que tiene el representante legal.

No. (Número de identificación). Escriba el número de identificación del representante legal.

LUGAR DE EXPEDICIÓN. Escriba el lugar de expedición del documento de identidad del representante legal.

FECHA DE EXPEDICIÓN. Despliegue la lista de validación <sup>y</sup> seleccione la fecha de expedición del documento de identificación del representante legal.

NACIONALIDAD. Escriba la nacionalidad del representante legal de la entidad.

NOMBRE GERENTE. Escriba el nombre del gerente de la entidad, si corresponde <sup>a</sup> la misma persona de la representación legal, escríbalo.

TIPO IDENTIFICACIÓN. Despliegue la lista de validación <sup>y</sup> seleccione el tipo de identificación que tiene el gerente de la entidad.

No. (Número de identificación). Escriba el número de identificación del gerente de la entidad.

NOMBRE DE ASESOR COMERCIAL. Escriba el nombre del asesor comercial para contacto con la entidad. CEL ASESOR. Escriba el número de celular de contacto del asesor comercial.

EMAIL ASESOR. Escriba el correo electrónico del asesor comercial de contacto de la entidad.

**CONOCIMIENTO DE PERSONAS EXPUESTAS POLITICAMENTE** Deben diligenciarlos todos

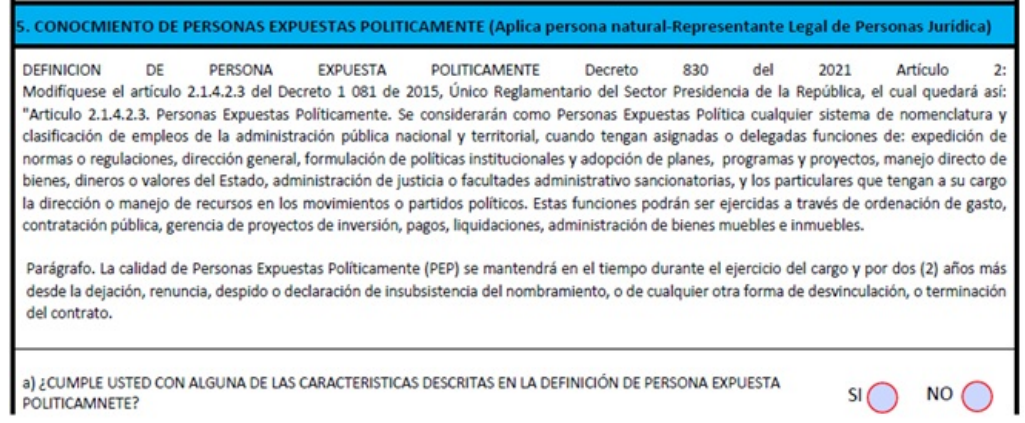

Lea atentamente la definición de persona expuesta políticamente y responsa la pregunta "a", marque el circulo "SI" si cumple con una de las características <sup>o</sup> el circulo "NO" en caso contrario.

**OPERACIONES INTERNACIONALES:** Deben diligenciarlo todos.

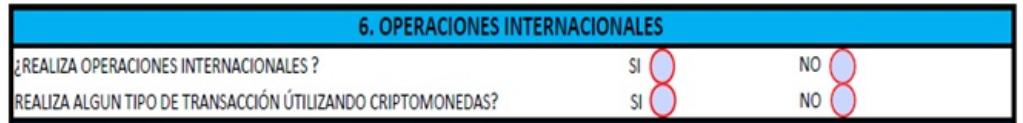

REALIZA OPERACIONES INTERNACIONALES. Seleccione el circulo "SI", si realiza operaciones internacionales, en caso contrario marque el circulo "NO".

REALIZA ALGUN TIPO DE TRANSACCION UTILIZANDO CRIPTOMONEDAS. Seleccione el circulo "SI", si realiza algún tipo de transacción utilizando criptomonedas, en caso contrario marque el circulo "NO".

#### **SISTEMAS DE GESTIÓN:** Solo empresas

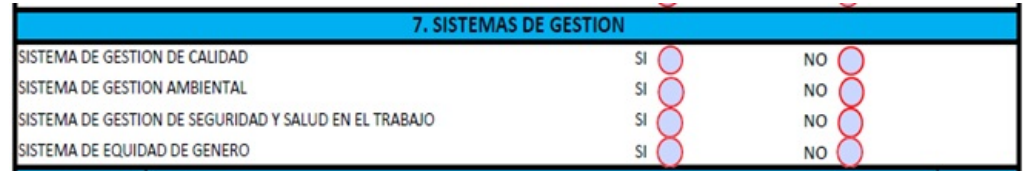

SISTEMA DE GESTION DE CALIDAD. Seleccione el circulo "SI" si la empresa que está realizando el proceso de inscripción tiene implementado Sistema de Gestión de Calidad, de lo contrario marque el circulo "NO".

SISTEMA DE GESTION AMBIENTAL. Seleccione el circulo "SI" si la empresa que está realizando el proceso de

inscripción tiene implementado Sistema de Gestión Ambiental, de lo contrario marque el circulo "NO".

SISTEMA DE GESTION DE SEGURIDAD Y SALUD EN EL TRABAJO. Seleccione el circulo "SI" si la empresa que está realizando el proceso de inscripción tiene implementado Sistema de Gestión de Seguridad y Salud en el Trabajo, de lo contrario marque el circulo "NO".

SISTEMA DE EQUIDAD DE GENERO. Seleccione el circulo "SI" si la empresa que está realizando el proceso de inscripción tiene implementado Sistema de Equidad de Género, de lo contrario marque el circulo "NO".

**IDENTIFICACIÓN DE LOS ACCIONISTAS O ASOCIADOS QUE SEAN PROPIETARIOS, DIRECTA O INDIRECTAMENTE, DE MAS DE 25% DEL CAPITAL SOCIAL** (Aplica solo empresas).

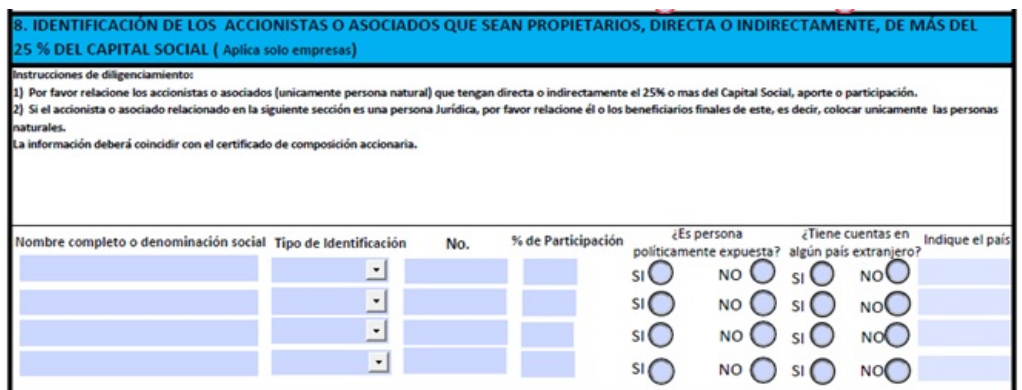

Seguir las instrucciones para su diligenciamiento y relacionar en los espacios el nombre completo de los accionistas <sup>o</sup> asociados, que tengan una participación del 25% <sup>o</sup> más del capital social, aporte <sup>o</sup> participación, relacionando el tipo y número de identificación, el porcentaje de participación, si es persona políticamente expuesta y si tienen cuentas en un país extranjero, el cual se debe relacionar.

En caso que los accionistas <sup>o</sup> asociados sean personas jurídicas, se relaciona él <sup>o</sup> los beneficiarios finales, suministrando la información descrita cuando los asociados <sup>o</sup> accionistas son personas naturales.

Nota: la información suministrada debe coincidir con el certificado de composición accionaria.

### **TERMINOS Y CONDICIONES**

9. TERMINOS Y CONDICIONES 1. La Caja de Compensación Familiar del Huila, se reserva el derecho de aceptar a las personas naturales o jurídicas que considere aptas para ser inscritas en el Registro de Proveedores 2. El diligenciamiento de este documento no los incluye como proveedores de la Caja de Compensación Familiar del Huila ni es una invitación a cotizar. 3. En caso de ser aceptado como proveedor de COMFAMILIAR HUILA la información solicitada debe ser actualizada anualmente; todo cambio debe ser informado oportunamente. La empresa que no actualice su información podrá ser retirada del Registro de proveedores. 4. El proveedor deberá anexar al presente formulario, según su naturaleza jurídica la documentación solicitada en el en la lista de chequeo indicados en el presente formulario y se dará aplicación al procedimiento. definido por la Caia para tal fin. Acepto términos y condiciones

Lea atentamente el recuadro de "Términos y Condiciones" y para la aceptación seleccione el cuadro de la parte inferior izquierda "Acepto términos y condiciones" para continuar con el proceso de inscripción.

# **10. DECLARACION VOLUNTARIA DE ORIGEN DE FONDOS**

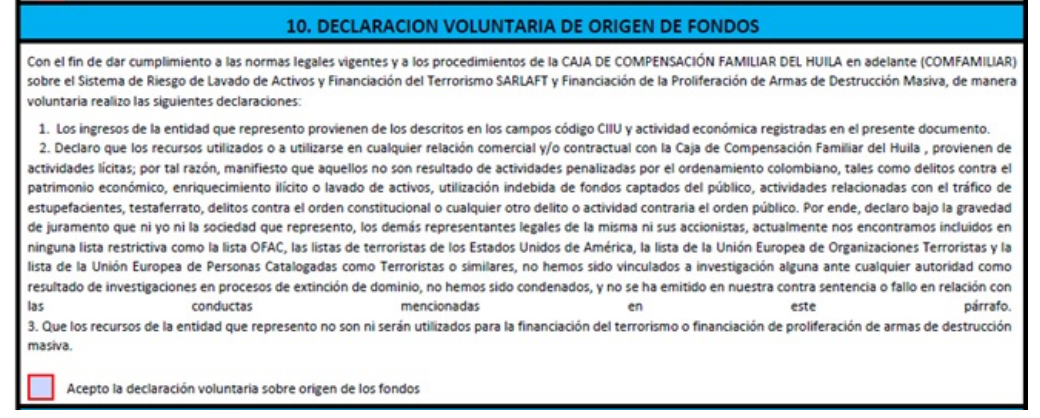

Lea atentamente el recuadro de "Declaración Voluntaria de Origen de Fondos" y si está de acuerdo con la información que allí contiene, seleccione el cuadro de la parte inferior izquierda "Acepto la declaración voluntaria sobre origen de los fondos" para continuar con el trámite de inscripción.

# **11. AUTORIZACIÓN PARA EL MANEJO DE DATOS PERSONALES**

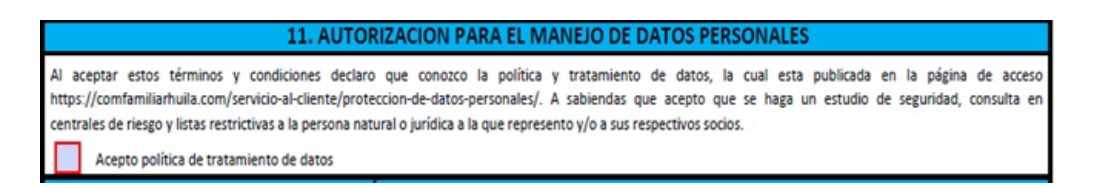

Lea atentamente el recuadro de "Autorización para el Manejo de Datos Personales" y si está de acuerdo con la información que allí contiene, seleccione el cuadro "Acepto política de tratamiento de datos" que está en la parte inferior izquierda para continuar con el proceso de inscripción.

# **12. RÉGIMEN DE INHABILIDADES E INCOMPATIBILIDAD**

12. RÉGIMEN DE INHABILIDADES E INCOMPATIBILIDAD El contratista manifiesta expresamente que no se halla dentro de las inhabilidades e incompatibilidades que señala el capítulo VI. Régimen de transparencia conflictos de interés, inhabilidades e incompatibilidad del Código de ética y buen gobierno y el capítulo XII. Incompatibilidades de los estatutos del Comfamiliar Huila, los cuales manifiesta conocer y son el parentesco, interdicción judicial o sanciones de orden penal o ética profesional. Pacto de integridad y transparencia: De todas maneras, el contratista conoce y entiende que el presente registro se ejecuta con fundamento en el ejercicio de los derechos y deberes de las personas y está orientada por los principios y valores de respecto por la Dignidad Humana, Justicia Social como Equidad, Solidaridad, Responsabilidad, Tolerancia, Honestidad y en general, por los mandatos y postulados que gobiernan una conducta ajustada a la ética, a la justicia y al Buen gobierno Corporativo. PARÁGRAFO: Con el presente registro el contratista manifiesta que conoce y se acoge a las políticas establecida por la Corporación, que se encuentran descritas en el Manual de contratación y el Código de ética y buen gobierno, las cuales se encuentran en la página web de Comfamiliar: https://comfamiliarhuila.com/ Acepto que conozco régimen de inhabilidades e incompatibilidades

Lea atentamente el recuadro del Régimen de Inhabilidades e Incompatibilidades y si está de acuerdo con lo allí descrito, seleccione el cuadro de la parte inferior izquierda "Acepto que conozco régimen de inhabilidades <sup>e</sup> incompatibilidades" para continuar con el registro de proveedor. **13. DECLARACIÓN DE VERACIDAD DE LA INFORMACIÓN**

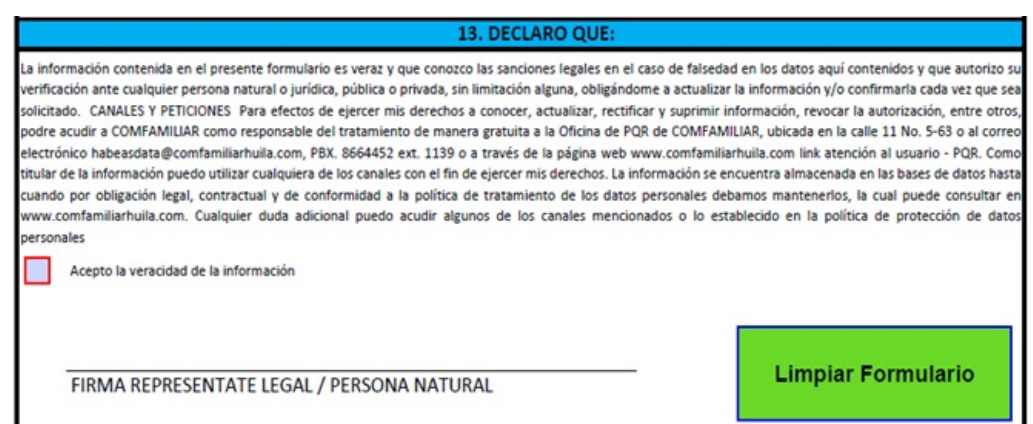

Lea atentamente la declaración de veracidad de lo consignado en el formulario y seleccione el recuadro inferior izquierdo para la aceptación de la veracidad de la información y continuar con el proceso de registro como proveedor.

Nota: La firma del representante legal/ persona natural se hace después del envío de este formulario al correo electrónico inscripcionproveedores@comfamiliarhuila.com, junto con los siguientes soportes:

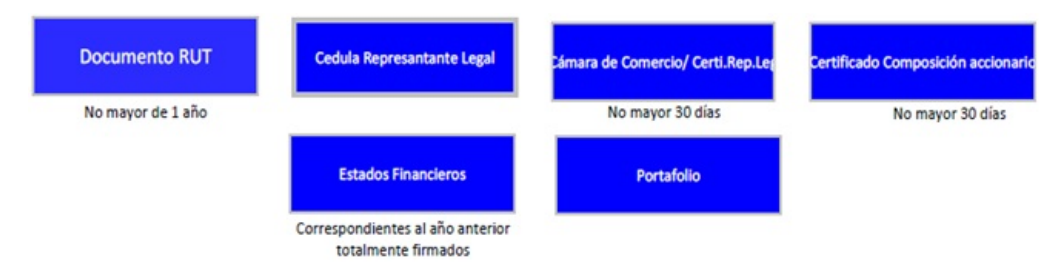

Una vez recibido el correo con el formulario diligenciado y demás soportes, se remitirá un correo electrónico al email relacionado para la firma electrónica del representante legal <sup>o</sup> de la persona natural.

### **REGISTRO ESPECIAL DE PROVEEDORES**

En caso de que se requiera registrar un proveedor para suministrar un bien y/o servicio <sup>a</sup> través de la figura jurídica de un contrato por adhesión, se podrá registrar con solo obtener previamente el número de identificación fiscal del mismo.

Para el efecto se deberá anexar el citado documento con la justificación previa y suficiente por parte del proceso solicitante de la necesidad de dicha contratación <sup>a</sup> través de comunicación interna y deberá contar con aprobación por escrito por parte del jefe de la división de compras y de contratación de la misma.

## **CONTROL DE CAMBIOS**

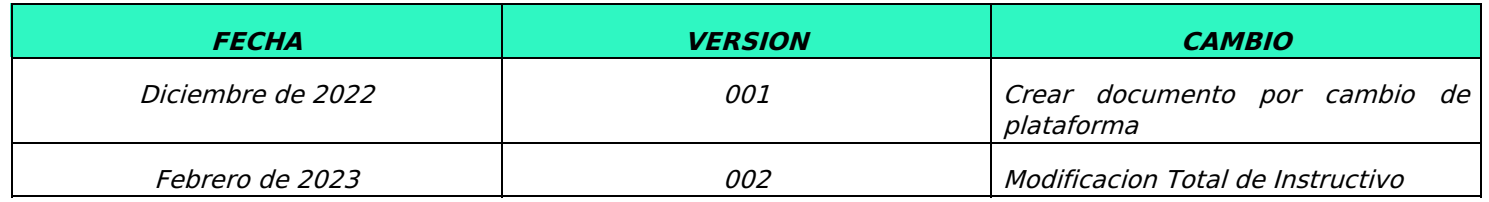

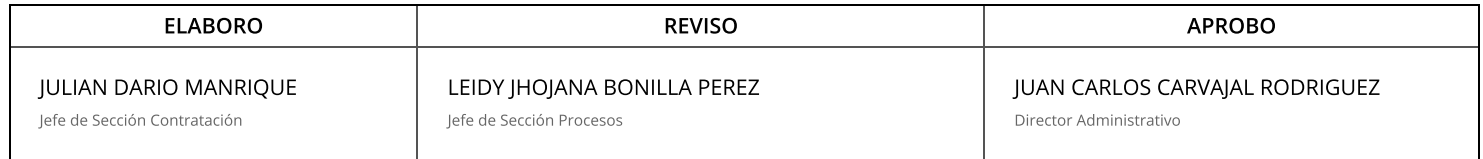

DIANA CIVEIDY PÁEZ RAMÓN @ 2023-03-24, 11:23:57